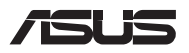

# *Frissítési útmutató*

#### **A rekesz fedelének eltávolítása**

**MEGJEGYZÉS:** A PC aljának megjelenése típustól függően eltérhet.

- A. Távolítsa el a csavarokat a Notebook PC rekeszének fedeléről.
- B. Lazítsa meg a felnyitócsavart anélkül, hogy eltávolítaná a csavart a fedélből.
- C. Húzza ki a rekesz fedelét, és távolítsa el teljesen a notebookból.

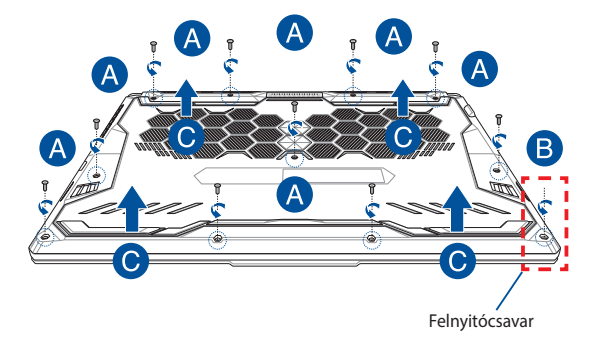

A rekesz fedelének visszahelyezése:

- A. Igazítsa és tegye vissza a helyére a rekesz fedelét.
- B. Rögzítse a fedelet a korábban eltávolított csavarokkal.
- C. Szorítsa meg a felnyitócsavart.

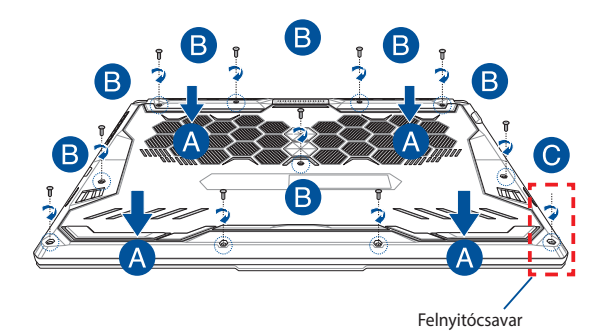

## **Fedél csavarelrendezése**

#### **15"-es modell**

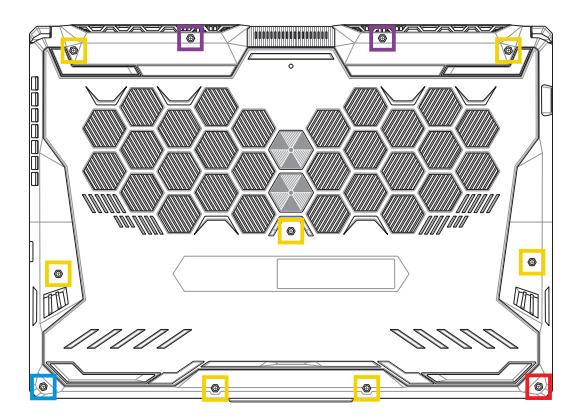

- $M2,5 X 14 (2DB)$
- **M2,5 X 11 (7DB)**
- M2,5 X 5,5 (1DB)
- M2,5 X 6 (1DB felnyitócsavar)

#### **17"-es modell**

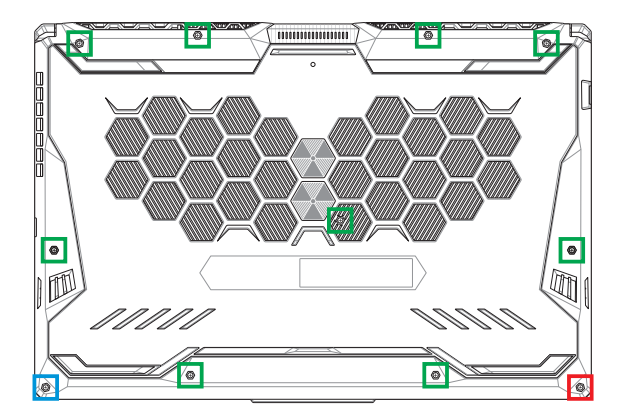

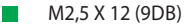

- M2,5 X 5,5 (1DB)
- M2,5 X 6 (1DB felnyitócsavar)

# **Az akkumulátor eltávolítása**

A. Távolítsa el a rekeszfedelet.

**MEGJEGYZÉS:** További részletekért tekintse meg a kézikönyv *A rekeszfedél eltávolítása* című részét.

B. Távolítsa el a kábelt az akkumulátor csatlakozójából.

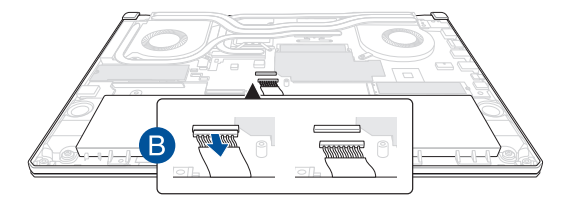

Az akkumulátor csatlakoztatásához igazítsa és csatlakoztassa a kábelt az akkumulátor csatlakozójához, majd helyezze vissza a rekesz fedelét.

### **RAM memóriamodul beszerelése**

A notebook memóriakapacitásának bővítéséhez helyezzen RAM (közvetlen elérésű memória) modult a memóriamodul-rekeszbe. Az alábbi lépések elmagyarázzák, hogyan kell RAM memóriamodult szerelni a notebookba:

> **FIGYELEM!** Válasszon le minden csatlakoztatott perifériát, telefon-, illetve kommunikációs vezetéket és tápcsatlakozót (pl. külső tápegység, akkumulátoregység stb.), mielőtt a rekesz fedelét eltávolítaná.

**FONTOS!** Látogasson el egy hivatalos márkaszervizbe vagy kereskedőhöz a notebook RAM memóriabővítését illető információkért. A maximális kompatibilitás és megbízhatóság érdekében kizárólag a notebook hivatalos forgalmazóitól vásároljon RAM memóriamodulokat.

#### **MEGJEGYZÉS:**

- **•** A notebook alulnézetének és RAM memóriamoduljának megjelenése típustól függően eltérhet, de a RAM memóriamodul beszerelése megegyezik.
- **•** Javasoljuk, hogy a RAM memóriamodult szakember felügyelete mellett szerelje be. További segítségért látogasson el a hivatalos márkaszervizbe.

A. Távolítsa el a rekesz fedelét, majd távolítsa el az akkumulátort is.

**MEGJEGYZÉS:** További információkért lásd a használati útmutató *A rekeszfedél eltávolítása* és *Az akkumulátor eltávolítása* című fejezeteit.

- B. Illessze a RAM memóriamodult a RAM memóriamodul foglalatába.
- C. Nyomja le a RAM memóriamodult, amíg a helyére nem kattan.

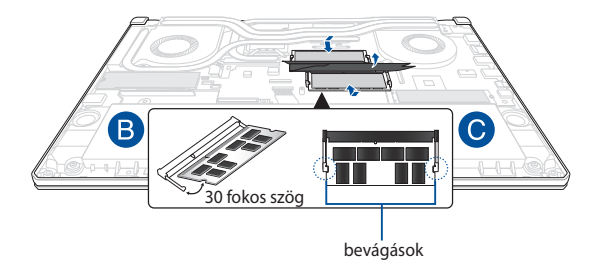

## **M.2 kártya beszerelése**

Kövesse az alábbi lépéseket, amikor kompatibilis M.2 kártyát szerel be a notebookba:

**FONTOS!** A maximális kompatibilitás és megbízhatóság érdekében kizárólag a notebook hivatalos forgalmazóitól vásároljon M.2 kártyát.

**FIGYELEM!** Válasszon le minden csatlakoztatott perifériát, telefon-, illetve kommunikációs vezetéket és tápcsatlakozót (pl. külső tápegység, akkumulátoregység stb.), mielőtt a rekesz fedelét eltávolítaná.

#### **MEGJEGYZÉS:**

- **•** A notebook alulnézetének és az M.2 kártyának a megjelenése típustól függően eltérhet, de a modul beszerelése megegyezik.
- **•** Javasoljuk, hogy az M.2 kártyát szakember felügyelete mellett szerelje be. További segítségért látogasson el a hivatalos márkaszervizbe.
- **•** Az M.2 2280 aljzat nem támogatja az M.2 SATA SSD egységet. - M.2 slot 1 supports up to PCIe Gen4 x4 SSD
	- M.2 slot 2 supports up to PCIe Gen3 x4 SSD

A. Távolítsa el a rekesz fedelét, majd távolítsa el az akkumulátort is.

**MEGJEGYZÉS:** További információkért lásd a használati útmutató *A rekeszfedél eltávolítása* és *Az akkumulátor eltávolítása* című fejezeteit.

- B. (Opcionális) Helyezze be az M.2 kártyát a borításba az alábbi ábrán látható irány szerint.
- C. Igazítsa az M.2 kártyát a modul nyílásához, és helyezze be.
- D. Rögzítse az M.2 kártyát a helyére a mellékelt csavarok segítségével.

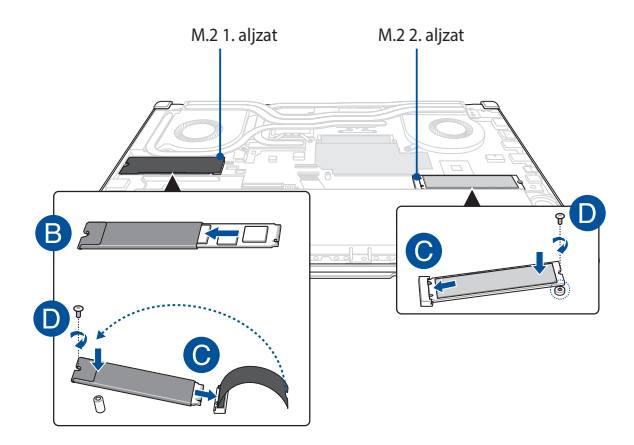

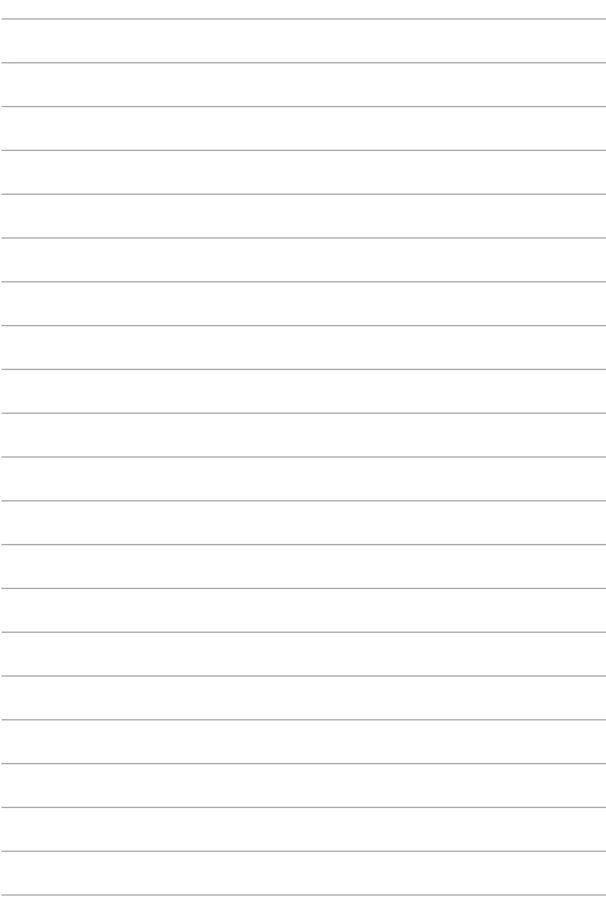